# **TPG BizPhone**

IP PHONE T48G Quick Startup Guide

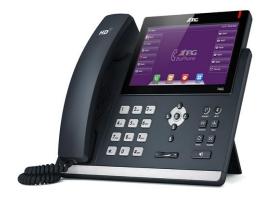

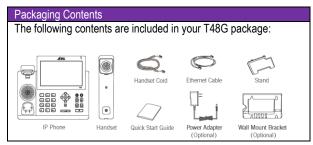

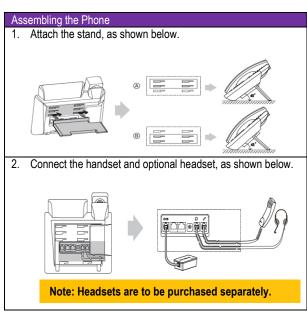

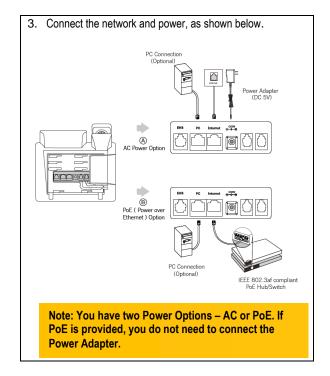

# Startup the Phone

After the IP Phone is connected to the network and supplied with power, it automatically begins the initialisation process. After startup, the phone is ready to use (pre-configured).

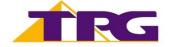

## **USING YOUR PHONE**

# **BASIC CALL FEATURES**

# **Navigating the Touch Screen**

- To enter the main menu, tap
- To return to the idle screen, tap .
- To go back to the previous menu, tap
- To select a soft key, tap the soft key.
- To select an item, tap the item.
- To turn pages, tap ▲ or ▼ on the touch screen.
- To scroll through values in a pull-down list, press or .

## **HANDSET SETTINGS**

#### Add a Contact

- When the phone is idle, tap [44], and then tap the desired group on the left.
- Tap Add to add a contact.
- Enter a unique contact name in the Name field and contact numbers in the corresponding fields.
- Tap the Add soft key to accept the change.

#### **Delete a Contact**

- When the phone is idle, tap 4, and then tap the desired group on the left
- Tap after the desired contact, and then tap **Delete**.
- Tap the **Ok** soft key when the touch screen prompts "Delete Selected Items?"

#### **Volume Adjustment**

- Press during a call to adjust the receiver volume of handset/speakerphone/headset.
- Press when the handset is idle to adjust the ringer volume.

#### **Placing Calls**

**Using the Handset:** 

Pickup the handset, enter the number and tap the Send soft key

Using the Speakerphone:

With the handset on-hook, press , enter the number and tap the **Send** soft key.

Using the Headset:

With the headset connected, press to activate the headset mode, enter the number and tap the **Send** soft key.

#### Placing Calls from Call History

- When the phone is idle, tap , and then tap the desired call list on the left.
- Tap ▲ or ▼, or press or to scroll to the desired page.
- Tap after the desired entry, and then tap Send to call the entry.

# **Answering Calls**

Using the Handset: Pickup the handset.

Using the Speakerphone: Press

Using the Headset: Press

# **Ending Calls**

**Using the Handset:** 

Hang up the handset and tap the End Call soft key.

Using the Speakerphone:

Press or tap the End Call soft key.

Using the Headset:

Tap the **End Call** soft key.

#### Call Resume

- If there is only a call on hold, press or tap the Resume soft key.
- If there are two calls on hold, tap the call you want to resume, and then press or tap the **Resume** soft key.

## Call Hold

Press or tap the **Hold** soft key during an active call.

#### Call Transfer - Blind Transfer

- Press or tap the Transfer soft key during an active call.
  The call is placed on hold.
- Enter the number you want to transfer the call to.
- Press or tap the Transfer soft key.

## Call Transfer - Attended Transfer

- Press or tap the **Transfer** soft key during an active call. The call is placed on hold.
- Enter the number you want to transfer the call to, and then press .
- Press or tap the **Transfer** soft key when the second party answers.

#### **Call Forward**

- When the phone is idle, tap -> Features -> Call Forward
- Select the desired Forward Type:

**Always Forward** – incoming calls are forwarded unconditionally.

**Busy Forward** – incoming calls are forwarded when the phone is busy.

**No Answer Forward** – incoming calls are forwarded when there it is not answered after a period of time.

- Enter the Phone Number you want to forward to. For No Answer Forward, tap the pull-down list of After Ring Time, and then tap the desired ring time to wait before forwarding from the After Ring Time field.
- Tap the **Save** soft key to accept the change.

NOTE: For more information about other features, refer to the BizPhone User Reference Guide (contact your Administrator)

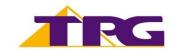